# 银尔达 DTU 透传固件问题 FAQ 汇总  $V1.0$

版权声明

版权所有:深圳市银尔达电子有限公司。深圳市银尔达电子有限公司保留所有权 利。

\_\_\_\_\_\_\_\_\_\_\_\_\_\_\_\_\_\_\_\_\_\_\_\_\_\_\_\_\_\_\_\_\_\_\_\_\_\_\_\_\_\_\_\_\_\_\_\_\_\_\_\_\_\_\_\_\_\_\_\_\_\_\_\_\_\_\_\_\_\_\_\_\_\_\_\_\_\_\_\_\_\_\_\_\_\_\_\_\_\_\_\_

说明 アンドライバ しゅうしょう しんしゃく しゅうしょく

本应用指南对应产品为 适合银尔达 DTU 透传程序模块。

本应用指南的使用对象是嵌入式工程师,开发工程师及测试工程师。 深圳市银尔达电子有限公司专注于物联网解决方案,并且为客户提供全方位的技 术支持,任何垂询,请直接联系您的客户经理。

公司网站:<http://www.yinerda.com>

联系电话: 0755-23732189

联系地址: 深圳市龙华区大浪街道中安科技中心 A 座 2003-2005

## 修改记录

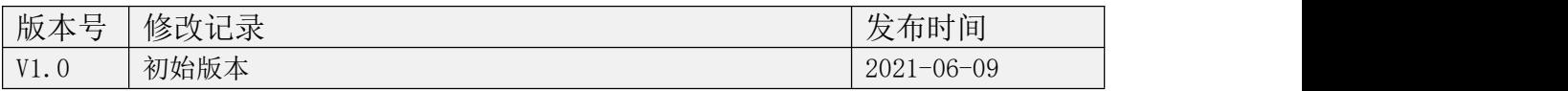

\_\_\_\_\_\_\_\_\_\_\_\_\_\_\_\_\_\_\_\_\_\_\_\_\_\_\_\_\_\_\_\_\_\_\_\_\_\_\_\_\_\_\_\_\_\_\_\_\_\_\_\_\_\_\_\_\_\_\_\_\_\_\_\_\_\_\_\_\_\_\_\_\_\_\_\_\_\_\_\_\_\_\_\_\_\_\_\_\_\_\_\_

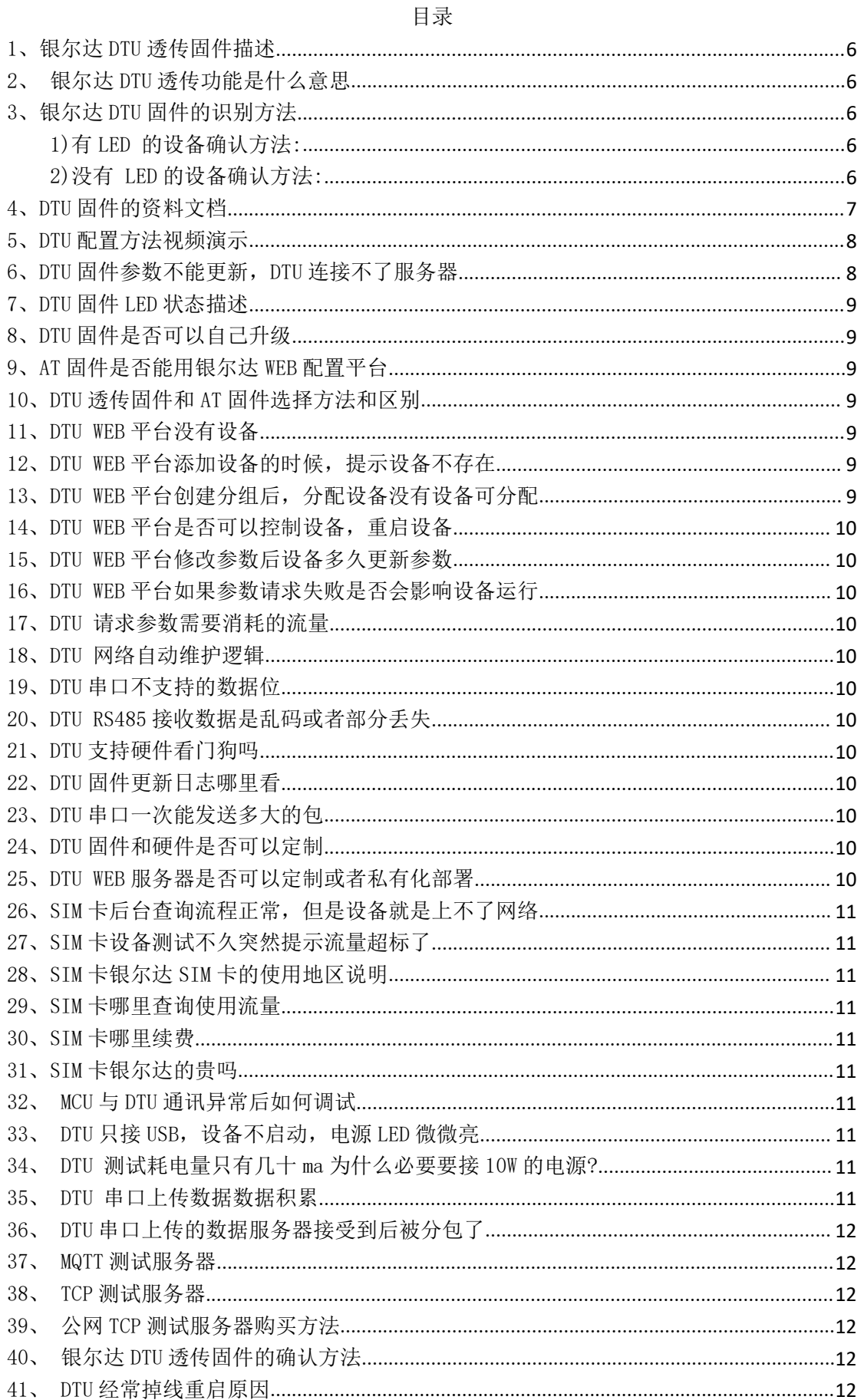

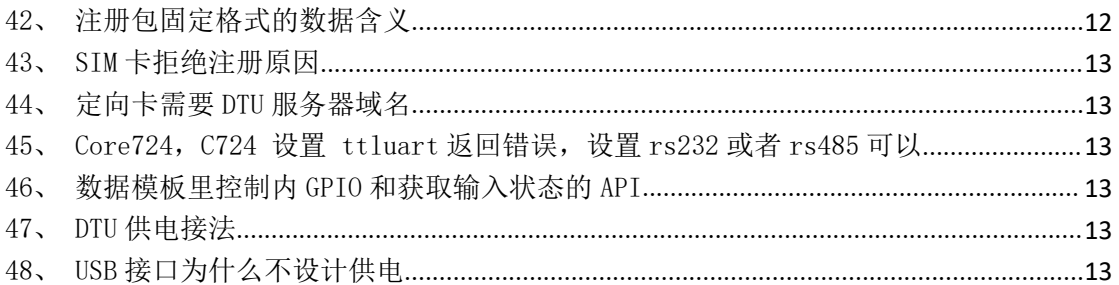

## <span id="page-5-0"></span>1、银尔达 DTU 透传固件描述

银尔达 DTU 透传固件,是深圳市银尔达电子有限公司自主研发的透传程序,用于数据透传 (服务器发什么,DTU 串口转发什么,反转亦然)。主要功能如下:

\_\_\_\_\_\_\_\_\_\_\_\_\_\_\_\_\_\_\_\_\_\_\_\_\_\_\_\_\_\_\_\_\_\_\_\_\_\_\_\_\_\_\_\_\_\_\_\_\_\_\_\_\_\_\_\_\_\_\_\_\_\_\_\_\_\_\_\_\_\_\_\_\_\_\_\_\_\_\_\_\_\_\_\_\_\_\_\_\_\_\_\_

 $1)$ 兼容公司全系列 DTU 模组,包括 Air724 系列, N58 系列, NB、有线网络和 WIFI 系列; 2)支持使用 WEB 服务器配置,方便远程更新和批量管理设备参数;

3)支持串口命令配置;

4)支持 PC 独立工具配置(PC 配置工具还在开发中);

5)支持 TCP、UDP、MQTT、阿里云 IOT 透传功能;

6)支持注册包,前置、后置数据,支持心跳包;

7)支持自动轮询功能;

8)维护网络自动重启,串口无数据重启,网络无数据重启,自动注册网络,自动维护网络 功能。

## <span id="page-5-1"></span>2、银尔达 DTU 透传功能是什么意思

透传功能就是提前配置好 DTU 的参数(串口或者 WEB 配置),DTU 通过串口或者 RS485 接受 到的数据原封不动的传送给服务器;DTU 把收到的服务器下发数据,用串口或者 RS485 原封 不动的传送给设备;DTU 会自动维护网络,想办法保存服务器连接。

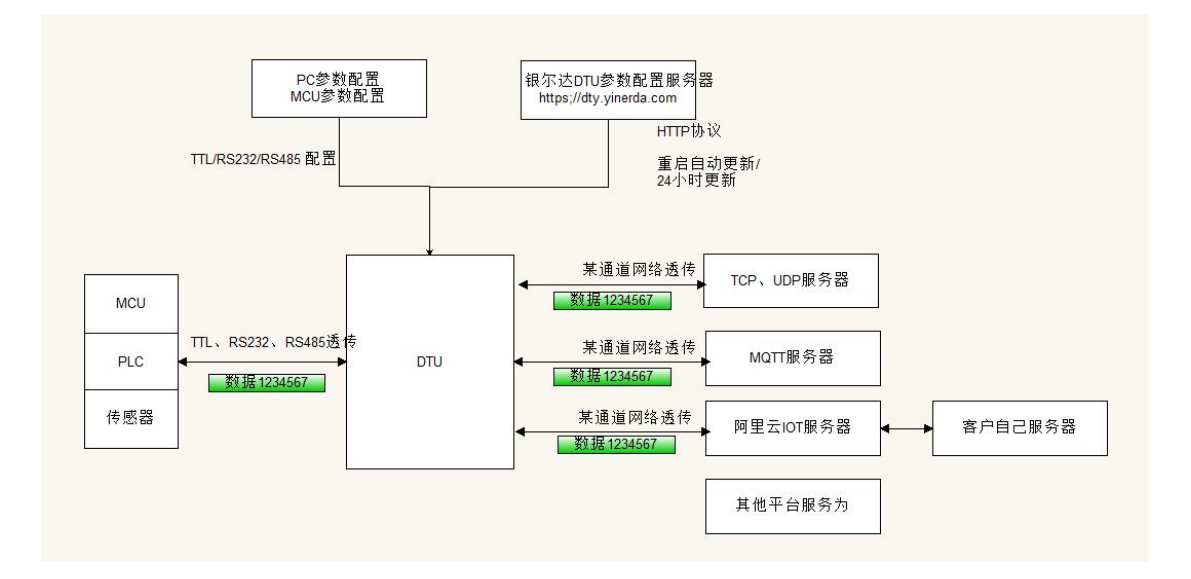

## <span id="page-5-2"></span>3、银尔达 DTU 固件的识别方法

<span id="page-5-3"></span>由于模组有 AT 固件和 DTU 固件区分, 所以在使用之前, 需要确认固件版本。 1)有 LED 的设备确认方法:

去掉设备的 SIM 卡,然后上电设备。观察 NET LED 和 RDY LED。如果 2 个 LED 同时亮 5 秒灭 5 秒,表示是 DTU 固件,否者不是。如果只有一个 NET LED,NET LED 亮 5 秒灭 5 秒, 表示是 DTU 固件。

<span id="page-5-4"></span>2)没有 LED 的设备确认方法:

通过串口发送 config,get,imei\r\n,读取固件版本。如果固件版本格式为 YED\_DTU\_XXX 表示是 DTU 固件,否者不是

注意\r\n 是不可见的字符,表示回车换行。不同的串口工具,回车换行发送方式不一 样。

格西烽火的是 config, get, imei\r\n; SSCOM 是 config,get,imei 然后勾选"发送新行";

## <span id="page-6-0"></span>4、DTU 固件的资料文档

通过板子的型号(板子丝印)去 wiki 下载资料。

WIKI 链接[:wiki.yinerda.com](wiki.yinerda.com)

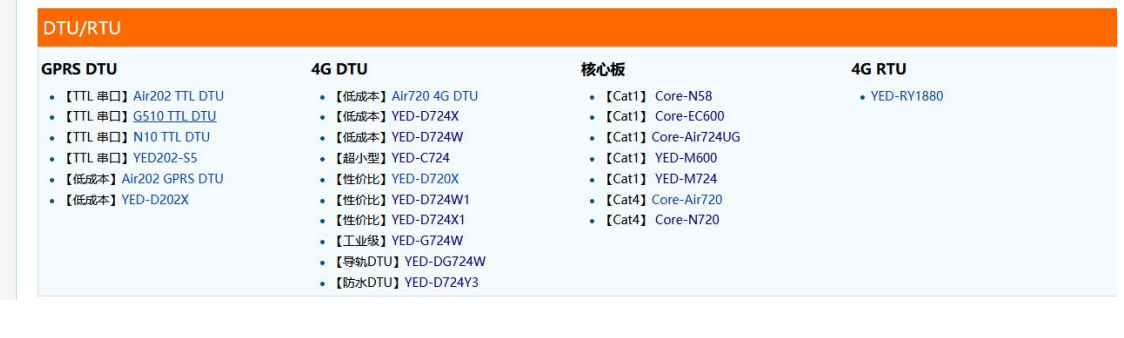

\_\_\_\_\_\_\_\_\_\_\_\_\_\_\_\_\_\_\_\_\_\_\_\_\_\_\_\_\_\_\_\_\_\_\_\_\_\_\_\_\_\_\_\_\_\_\_\_\_\_\_\_\_\_\_\_\_\_\_\_\_\_\_\_\_\_\_\_\_\_\_\_\_\_\_\_\_\_\_\_\_\_\_\_\_\_\_\_\_\_\_\_

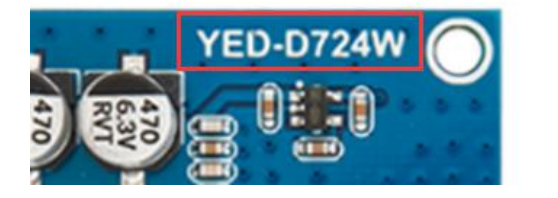

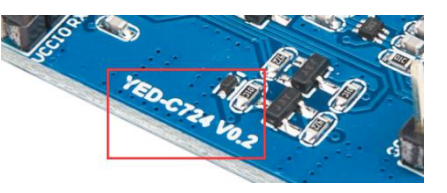

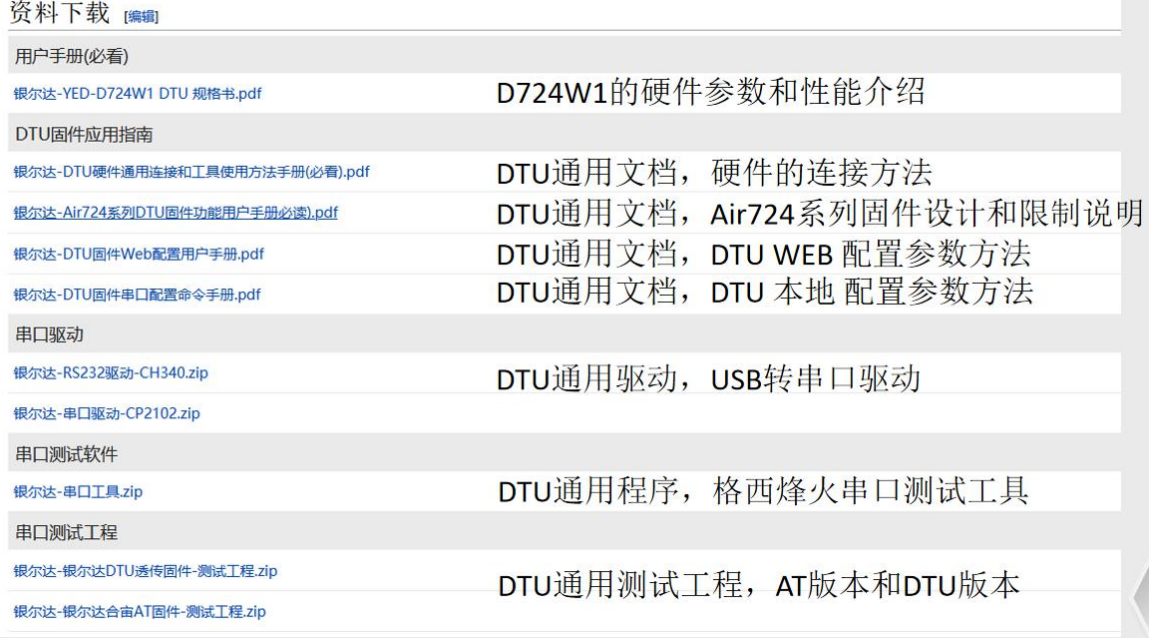

我们只提供了用户手册和应用指南。里面包括了硬件参数、硬件连接方法,WEB 配置方法和 串口配置方法。

并且推荐客户看视频教程和文档配合使用。视频教程连接也在 WIKI 里。

## <span id="page-7-0"></span>5、DTU 配置方法视频演示

视频教程 P4 演示了 web 配置的方法,P7 演示了串口配置方法。 视频连接[:https://www.bilibili.com/video/BV1364y117zc/](https://www.bilibili.com/video/BV1364y117zc/)

\_\_\_\_\_\_\_\_\_\_\_\_\_\_\_\_\_\_\_\_\_\_\_\_\_\_\_\_\_\_\_\_\_\_\_\_\_\_\_\_\_\_\_\_\_\_\_\_\_\_\_\_\_\_\_\_\_\_\_\_\_\_\_\_\_\_\_\_\_\_\_\_\_\_\_\_\_\_\_\_\_\_\_\_\_\_\_\_\_\_\_\_

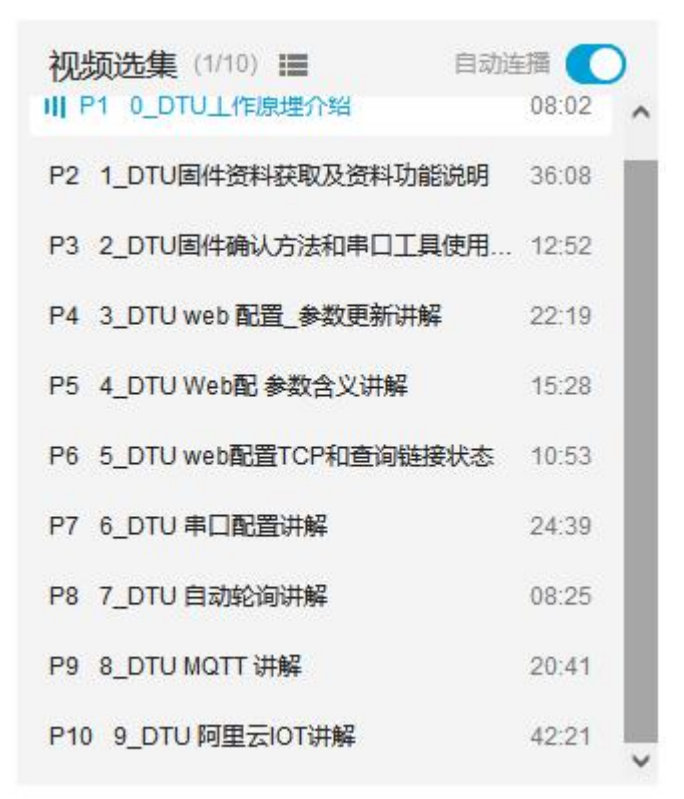

## <span id="page-7-1"></span>6、DTU 固件参数不能更新,DTU 连接不了服务器

1)首先确认客户用的是那个平台配置,如果是合宙平台,肯定要合宙固件。早期客户使 用的是合宙 DTU 固件,后面购买的适合直接拍货,导致购买回去的固件和之前的不匹配; 2)然后确认固件,去掉卡,重新上电。如果是 LED5 秒亮、灭,就是银尔达 DTU 固件; 如果疯狂闪烁就是合宙 DTU 固件; 如果都不是, 就是 AT 固件;

3)然后如果固件都正常,就判断 SIM 卡是否能注册网络。通过 DTU LED 状态描述,观察 设备当前的状态, 判断设备 SIM 卡是插反, 或者 SIM 卡是否注册网络;

4)然后如果网络都正常,检查 WEB 平台的设备否有分组;

5)然后对比设备的真实 IMEI 和 WEB 平台的 IMEI 是否一致;

6)然后检查一下客户之前是否设置过参数密码,但是现在没有设置参数密码;

7)最后设备按 relaod 按键 5 秒以上,回复出厂设置在试试。

## <span id="page-8-0"></span>7、DTU 固件 LED 状态描述

通过 LED 状态判断设备运行状态, 注意 C724 只有电源 LED

六、硬件指示灯状态描述

设备上面一般有3颗LED灯,其意义如下。如果只有 NET LED,就只需要看 NET LED状态。

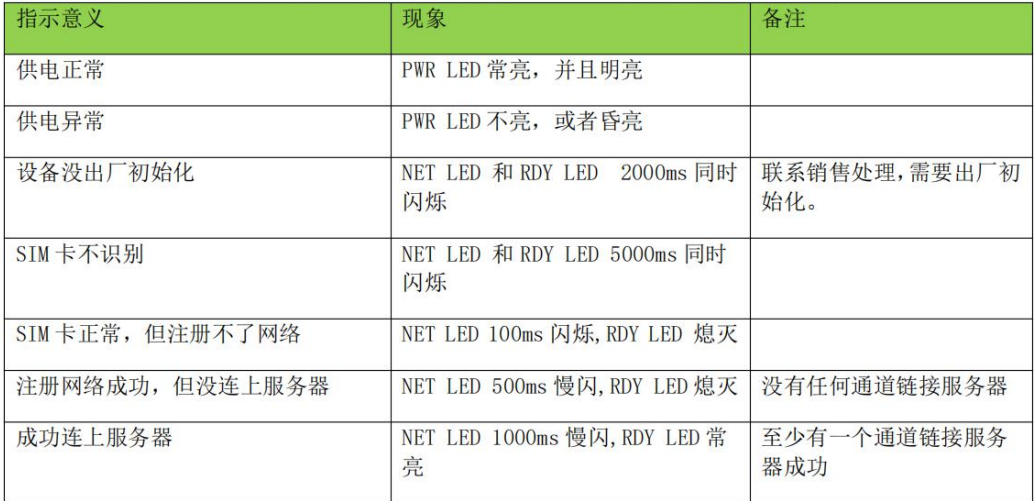

\_\_\_\_\_\_\_\_\_\_\_\_\_\_\_\_\_\_\_\_\_\_\_\_\_\_\_\_\_\_\_\_\_\_\_\_\_\_\_\_\_\_\_\_\_\_\_\_\_\_\_\_\_\_\_\_\_\_\_\_\_\_\_\_\_\_\_\_\_\_\_\_\_\_\_\_\_\_\_\_\_\_\_\_\_\_\_\_\_\_\_\_

#### <span id="page-8-1"></span>8、DTU 固件是否可以自己升级

能,所有 DTU 模块都支持自己升级;可以升级 AT 固件或者 DTU 固件或者自己二次开发 的固件。升级教程在对应 QQ 群里面

后缀 C 的对应 Core-Air724,M724,C724 后缀 X 的对应 YED-D724X/X1 后缀 W 的对应 YED-D724W/W1/YED-G724W/YED-DG724W

后缀 Y 的对应 YED-D724Y3

#### <span id="page-8-2"></span>9、AT 固件是否能用银尔达 WEB 配置平台

不能,AT 固件和 DTU 固件不能共存,只有 DTU 透传固件才支持 WEB 配置平台。

## <span id="page-8-3"></span>10、DTU 透传固件和 AT 固件选择方法和区别

1)确认客户的使用场景和功能,如果 DTU 不支持,就只能用 AT 固件,比如电话、短信、 HTTP 协议等。

2) 如果 DTU 固件满足, 尽量用 DTU 固件, 简单, 方便, 不用自己维护网络, 设备只需要 关注数据传送和数据解析逻辑。

3)AT 固件需要自己维护网络连接逻辑,DTU 自己维护网络,自动重启。

## <span id="page-8-4"></span>11、DTU WEB 平台没有设备

新注册的账号,没有任何设备,自己可以在设备列表里添加设备。

## <span id="page-8-5"></span>12、DTU WEB 平台添加设备的时候,提示设备不存在

首先检查 IMEI 是否正确;

如果正确还提示不存在,说明设备没授权,需要联系销售授权。

## <span id="page-8-6"></span>13、DTU WEB 平台创建分组后,分配设备没有设备可分配

首先检查设备列表里面是否有设备,如果没有自己添加设备;

然后确认创建分组时选择的设备型号是否与设备列表的设备型号相同,只有型号相同才 能分配;

如果发现设备型号与实际设备型号不匹配需要联系销售处理。

#### <span id="page-9-0"></span>14、DTU WEB 平台是否可以控制设备,重启设备

不能, WEB 平台只是用于参数设置, 不做任何控制, 数据也不经过 WEB 平台。

### <span id="page-9-1"></span>15、DTU WEB 平台修改参数后设备多久更新参数

1)只有设置设备自动更新参数,设备才能到服务器请求参数,如果关闭了自动更新,设 备将永远无法更新参数,除非设备本地恢复出厂设置;

\_\_\_\_\_\_\_\_\_\_\_\_\_\_\_\_\_\_\_\_\_\_\_\_\_\_\_\_\_\_\_\_\_\_\_\_\_\_\_\_\_\_\_\_\_\_\_\_\_\_\_\_\_\_\_\_\_\_\_\_\_\_\_\_\_\_\_\_\_\_\_\_\_\_\_\_\_\_\_\_\_\_\_\_\_\_\_\_\_\_\_\_

2)当设备重启的时候,如果设备开起来的自动更新参数,设备会请求一次参数;

## <span id="page-9-2"></span>16、DTU WEB 平台如果参数请求失败是否会影响设备运行

3)当设备连续运行 24 小时候,会自动请求一次参数。

不会,设备会连续请求参数 5 次,如果都不成功,设备还会按照之前设置的参数运行。

## <span id="page-9-3"></span>17、DTU 请求参数需要消耗的流量

如果没有参数更新,一次请求大概消耗 200Byte;

如果参数更新,根据配置参数而定,普通配置基本不超过 1KByte。

#### <span id="page-9-4"></span>18、DTU 网络自动维护逻辑

1)上电检查 SIM 卡是否不识别 如果检查到 SIM 不识别,LED 提示指示,5 分钟后重 启设备 ;

2)上电检查 SIM 卡是否能注册网络 上电 5 分钟注册不了网络(链接不是基站), 设备 重启 ;

3)链接服务器维护逻辑 在网络正常情况下,设备连续 20 次(100 秒)链接不上目标服 务器,或者接收数据、发送数据异常后设备重 启。接收异常和发送异常后,自动断开链接, 然后重新链接进服务器;

4)多个通道链接网络维护逻辑 当有多个通道链接时,只要其中某一个通道断开,都会 执行网络维护逻辑;

5)可以开启定时重启功能、串口无数据重启功能、网络无数据重启功能等增加可靠性。

## <span id="page-9-5"></span>19、DTU 串口不支持的数据位

N58 和 Air724 系列的 DTU 目前只支持 8 位串口数据,不支持 7 位串口数据。

## <span id="page-9-6"></span>20、DTU RS485 接收数据是乱码或者部分丢失

1)检查串口参数是否与主机一致,重点检查校验位数据位是否正确;

2)固件版本大于 1.0.8 版本固件可以修改 RS485 反转 EN 调试一下;

默认为 0,表示延迟反转 5 个 clk 波特率时间周期,如果 9600 延迟是 1000/9600=104us; 设置其他数字是 us 单位, 比如设置 1 表示 1us;

如果 DTU 接收的数据固定是前面一截丢失了, 说明 EN 时间太长, 需要调小;

如果您的设备接收数据后面一截丢了, 说明 EN 时间太短, 需要调大。

## <span id="page-9-7"></span>21、DTU 支持硬件看门狗吗

支持,芯片内部支持硬件狗。

#### <span id="page-9-8"></span>22、DTU 固件更新日志哪里看

DTU WEB 配置平台->友情链接->透传固件更新日志记录。

## <span id="page-9-9"></span>23、DTU 串口一次能发送多大的包

DTU 内部有串口缓存是有限的,并且根据不同波特率有不同的限制,建议 1200~9600 波 特率一次不超过 1024Byte,115200 以上一次发送不超过 4096Byte。

## <span id="page-9-10"></span>24、DTU 固件和硬件是否可以定制

可以,提交需求找银尔达销售沟通即可;

根据需求难易不同周期不同,一般像加 GPIO 输出,继电器输出,改接口,改版型,定制 标签等样品周期都不会超过 2 个星期。

#### <span id="page-9-11"></span>25、DTU WEB 服务器是否可以定制或者私有化部署

不可以,目前不做定制和私有化部署;

## <span id="page-10-0"></span>26、SIM 卡后台查询流程正常,但是设备就是上不了网络

1)确认 SIM 卡是否插反了;

2) 确认 SIM 卡是否更换过设备, 如果更换过, 可能是 SIM 被锁定;

3)如果被锁定,如果是赠送的 SIM 卡被锁定了,直接报废,从新购买新卡测试,或者用 自己的手机卡测试。

\_\_\_\_\_\_\_\_\_\_\_\_\_\_\_\_\_\_\_\_\_\_\_\_\_\_\_\_\_\_\_\_\_\_\_\_\_\_\_\_\_\_\_\_\_\_\_\_\_\_\_\_\_\_\_\_\_\_\_\_\_\_\_\_\_\_\_\_\_\_\_\_\_\_\_\_\_\_\_\_\_\_\_\_\_\_\_\_\_\_\_\_

## 25、SIM 卡机卡绑定政策

国家对 SIM 卡严管,防止诈骗灯犯罪行为,实行机卡绑定正常,一张卡只能再一台设 备上使用;一台设备可以使用多张卡。

## <span id="page-10-1"></span>27、SIM 卡设备测试不久突然提示流量超标了

检测设备之前是否接了 USB 接口链接电脑。如果接了电脑, 电脑会把设备虚拟成 4G 网 卡,就会消耗 4G 模块的流量上网,从而导致 SIM 卡流量超标停机。只需要把 4G 虚拟出来的 网卡禁用即可。

## <span id="page-10-2"></span>28、SIM 卡银尔达 SIM 卡的使用地区说明

SIM 卡只在中国大陆使用,除特殊地方,基本全国通用;

SIM 卡不能在边境使用,比如云南边境等地区;

SIM 卡不能在西藏、新疆等严管地区使用,需要使用当地的 SIM 卡。

## <span id="page-10-3"></span>29、SIM 卡哪里查询使用流量

赠送 SIM,样品 SIM 卡不能查询流量,如果要查询找淘宝销售查询;

批量客户,销售会给您分配 SIM 账号,你只需要登录账户就能查询到 SIM 流量情况;

## <span id="page-10-4"></span>30、SIM 卡哪里续费

只能找银尔达销售续费; SIM 卡和手机卡一样如果欠费太久(2 个月)都会销号, 如果销号 了就不能在续费了,就只能换新卡了。

#### <span id="page-10-5"></span>31、SIM 卡银尔达的贵吗

按不同套餐流量不同, 价格不同。按基本套餐每个月 30M, 一年的费用大概 5 元, 量大 更比较优惠。

#### <span id="page-10-6"></span>32、MCU 与 DTU 通讯异常后如何调试

当遇到 MCU 与 DTU 数据异常,比如 MCU 收不到 DTU 的应答,或者 DTU 传送给服务器的数 据和 MCU 理论来讲的数据不一样,这时候需要捕获一下串口总线的原始数据来确认。

1)用一个独立的串口模块的 RX 在总线上面捕获一下 MCU 发的数据和 DTU 返回的数据; 2)通过分析 MCU 发的什么数据,模块回复的什么数据来确认问题。

3) 观察原始数据可以用 hex 模式显示, hex 模式可以显示任何数字。

#### 33、DTU 只接 USB, 设备不启动, 电源 LED 微微亮

<span id="page-10-7"></span>USB 是不供电的,需要 VIN 单独供电,推荐 12V 1A 电源;

## <span id="page-10-8"></span>34、DTU 测试耗电量只有几十 ma 为什么必要要接 10W 的电源?

几十 ma 只是平均电流, 或者正常工作电流。模组工作有瞬间脉冲, 在 3.8V 供电, 2A 左 右,所以模组,然后预留一些余量,保证模块稳定工作。

#### <span id="page-10-9"></span>35、DTU 串口上传数据数据积累

DTU 有一定的数据缓存空间。如果上报数据的速度跟不上串口接收的数据,就会导致数 据积累。特别是在网络不好的情况下或者掉线重连的过程中。

\_\_\_\_\_\_\_\_\_\_\_\_\_\_\_\_\_\_\_\_\_\_\_\_\_\_\_\_\_\_\_\_\_\_\_\_\_\_\_\_\_\_\_\_\_\_\_\_\_\_\_\_\_\_\_\_\_\_\_\_\_\_\_\_\_\_\_\_\_\_\_\_\_\_\_\_\_\_\_\_\_\_\_\_\_\_\_\_\_\_\_\_

Air724 系列 有 8K 的缓存: N58 系列有 4K 的缓存。

当通道数量越多,包长度越小,导致的对接可能越大。

比如在 115200 波特率下, 同样发送 1 秒发送 1K 数据, 500ms 每次次发送 512 字节是不 会阻塞;100ms 每次发送 100Byte 就有可能阻塞。

可以关闭日志打印,可以优化速度。

#### 36、DTU 串口上传的数据服务器接受到后被分包了

<span id="page-11-0"></span>Air724 系列串口数据缓存 4K 数据强制分包上传到服务器。

N58 系列串口数据缓存 512B 数据强制分包上传到服务器。

串口能接收到的一包连续数据最最大长度与波特率有关系,详情看对应的《XXXDTU 固 件功能用户手册》。

可以适当增加串口打包时长在试试。

保证 TCP 服务器能接受完成的包,服务器应该做一个超时处理,然后对数据做校验。 如果使用 MQTT, 那么 topic 一次只能上报最大强制分包的长度

## 37、MQTT 测试服务器

<span id="page-11-1"></span>IP:118.195.188.216 端口:61613 客户 ID IME 用户名: admin 密码: password 订阅 topic :sub 发布 topic :pus

#### 38、TCP 测试服务器

<span id="page-11-2"></span>TCP 测试服务器:https://netlab.luatos.com/

打开连接,然后打开 TCP 连接,就可以获取到服务器 IP 和端口,配置 DTU 连接服务器 后开始调试。

## <span id="page-11-3"></span>39、公网 TCP 测试服务器购买方法

4G 模块需要公网 IP,在阿里云上面购买一个 Windows 系统得 ECS 云服务器,在服务器 上面安装测试服务器软件即可

#### 40、银尔达 DTU 透传固件的确认方法

<span id="page-11-4"></span>不插卡,重新上电,拍 20 秒视频,看 LED 状态,看一下固件是否正确

<span id="page-11-5"></span>不插卡,重新上电,看 LED 状态,如果 LED5 秒亮, 5 秒灭表示是银尔达 DTU 固件

## 41、DTU 经常掉线重启原因

1、电源不稳定,2、信号不稳定,3,配置了多通道,其中某一个通道一直连不上

#### <span id="page-11-6"></span>42、注册包固定格式的数据含义

{"fver":"YED\_DTU\_1.0.3\_luat\_v0030\_rda8910\_float","iccid":"89860411102 070058856", "imei": "862167052964826", "csq":22}

ICCID 是卡的固定编码,可以用来 SIM 卡续费管理 IMEI 是设备唯一编码,可以用于区分设备 CSQ 是设备信号质量,范围是 0~31, 越大也好 fver 是固件版本

## <span id="page-12-0"></span>43、SIM 卡拒绝注册原因

一般是卡流量消耗完了停机了(调试的试试需要禁用 USB 网卡),或者卡换了设备锁机  $\overline{J}$ 

\_\_\_\_\_\_\_\_\_\_\_\_\_\_\_\_\_\_\_\_\_\_\_\_\_\_\_\_\_\_\_\_\_\_\_\_\_\_\_\_\_\_\_\_\_\_\_\_\_\_\_\_\_\_\_\_\_\_\_\_\_\_\_\_\_\_\_\_\_\_\_\_\_\_\_\_\_\_\_\_\_\_\_\_\_\_\_\_\_\_\_\_

#### 44、定向卡需要 DTU 服务器域名

<span id="page-12-1"></span>域名:dtu.yinerda.com 端口:91

## 45、Core724,C724 设置 ttluart 返回错误,设置 rs232 或者 rs485 可以

<span id="page-12-2"></span>是模块没有初始化成功导致,写入如下命令,然后重启设备即可

config, set, devicename, YED  $C724\rm\$ 

如果用 MCU 配置, MCU 做个逻辑, 先配置, 如果配置返回 error 后, 配置一下名称, 然后 重启设备。然后重新配置

## <span id="page-12-3"></span>46、数据模板里控制内 GPIO 和获取输入状态的 API

per.SetDoOut(id,onoff) --id 是输出 ID,1 开始, onoff: 1,吸合继电器,0 是断开 继电器

per.GetDoOut(id)

<span id="page-12-4"></span>per.GetDiInputById(id)

## 47、DTU 供电接法

设备单独供电, 5V 2A 或者 12V 1A 电源, 然后模块与串口工具, TX 接 RX, RX 接 TX, GND 接 GND

## <span id="page-12-5"></span>48、USB 接口为什么不设计供电

设备供电一般是 5~12~24~36 宽电压。USB 供电一般是 5V。如果高电压供电有接了 USB 线, 容易烧毁 USB 主机。如果确认供电是 5V, 并且 USB 供电功率足够, 可以定制 USB 供电 硬件。在不定制硬件的情况下可以吧 vbus 接到 Vin 上面。